## **Configuring Abyss for PHP**

The Abyss Web Server must be configured to recognize PHP scripts and employ the PHP interpreter when it encounters them. This is achieved in the Abyss server console by associating the file extension ".php" as being PHP scripts and by specifying the location of the PHP engine on your system to interpret them.

l**<sup>1</sup>** Enter **http://localhost:9999** into your browser address field (or click on the Abyss logo in your system tray) to launch the Abyss server console, then click the Configure button to open its Configuration page

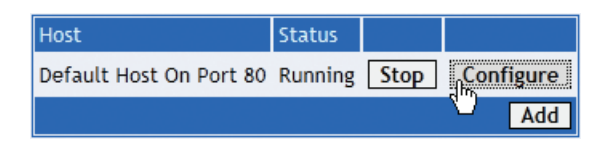

**Next click on the Scripting Parameters icon to open** the Scripting Parameters page for editing

Ensure that the Enable Scripts Execution box is checked, then click the Add button in the Interpreters table to open the Interpreters-Add page

Now set the Interface to "FastCGI", the Interpreter to the location of the PHP interpreter (**php-cgi.exe**) on your system, and Add the file Extension "php" then click OK

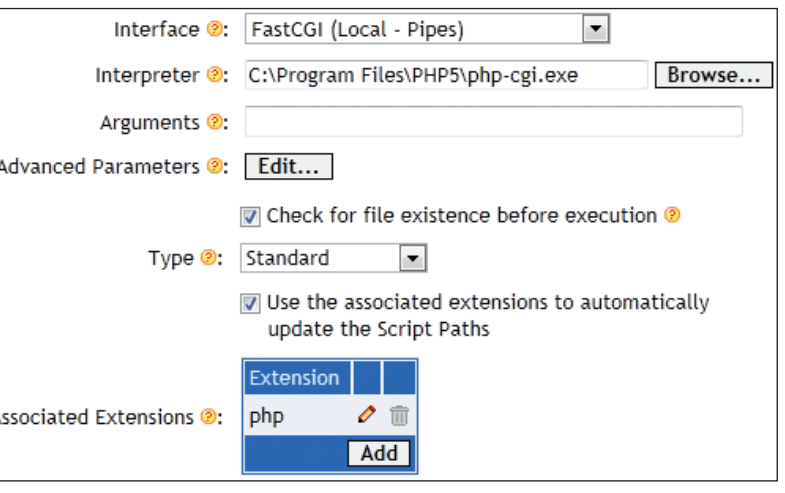

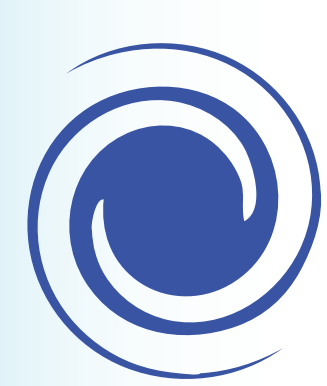

Further guidance on configuration of the Abyss Web Server is available online at **aprelium.com/abyssws/ start.html**.

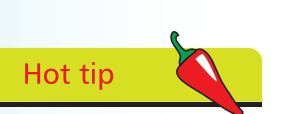

The **localhost** domain name is an alias for the domain **127.0.0.1** – so the Abyss Web Server console can alternatively be addressed as **http://127.0.0.1:9999**.

## **…cont'd**

Click the Restart button in the Console window to apply the changes you have made to the Abyss configuration

The configuration has changed. Press Restart it to apply the modifications.

The Abyss Web Server should now be running on your system correctly configured to recognize that documents having the **.php** file extension should be interpreted by the PHP engine. Configuration can now be tested by creating a simple PHP script for service to your web browser by Abyss.

> l**<sup>6</sup>** Open a plain text editor and exactly type the script below **<?php phpinfo() ; ?>**

Save the script as **phpinfo.php** in the Abyss document path directory, typically at **C:\Abyss Web Server\htdocs**

**8** Exactly enter the location **http://localhost/phpinfo.php** into your web browser's address field to see Abyss serve up a web page containing your PHP version information

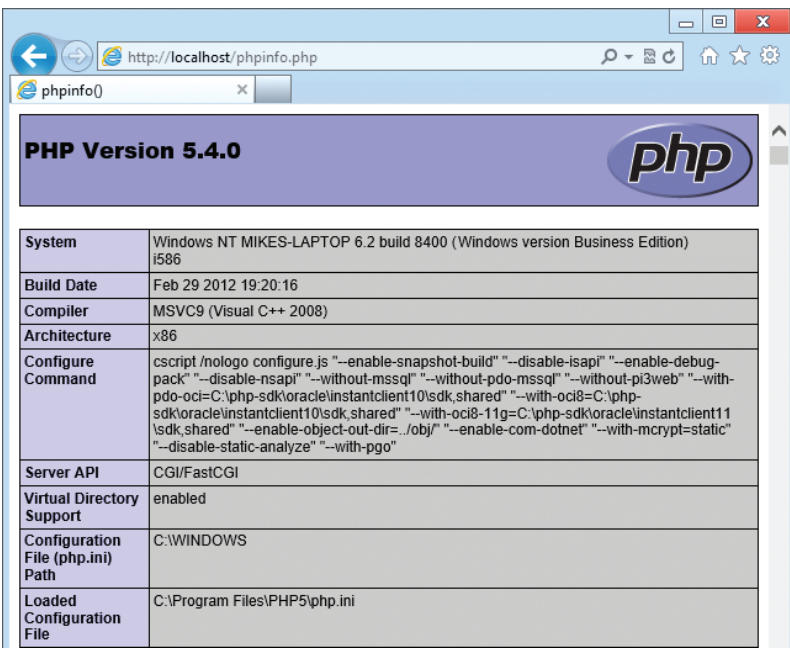

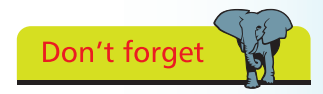

PHP scripts are casesensitive so you must copy the listed script using lowercase characters only.

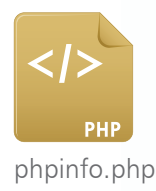

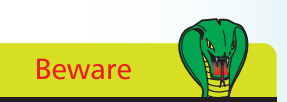

Documents can only be interpreted by the PHP engine if served up by the web server using the HTTP protocol. You cannot simply open a PHP file in your browser directly. Always use the location **http://localhost/**.